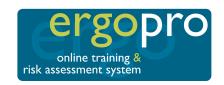

# **Keyboard Shortcuts**

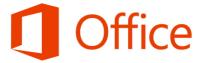

#### **General Microsoft Office Shortcuts**

| To do this                                                                | Press                                   |
|---------------------------------------------------------------------------|-----------------------------------------|
| Switch to the next window.                                                | ALT+TAB                                 |
| Switch to the previous window.                                            | ALT+SHIFT+TAB                           |
| Close the active window.                                                  | CTRL+W or CTRL+F4                       |
| Restore the size of the active window after you maximize it.              | ALT+F5                                  |
| Move to a task pane from another pane in the program window (clockwise    | F6                                      |
| direction). You may need to press F6 more than once.                      |                                         |
| Move to a task pane from another pane in the program window               | SHIFT+F6                                |
| (counterclockwise direction).                                             |                                         |
| When more than one window is open, switch to the next window.             | CTRL+F6                                 |
| Switch to the previous window.                                            | CTRL+SHIFT+F6                           |
| Maximize or restore a selected window.                                    | CTRL+F10                                |
| Copy a picture of the screen to the Clipboard.                            | PRINT SCREEN                            |
| Copy a picture of the selected window to the Clipboard.                   | ALT+PRINT SCREEN                        |
| Move to the next option or option group.                                  | TAB                                     |
| Move to the previous option or option group.                              | SHIFT+TAB                               |
| Switch to the next tab in a dialog box.                                   | CTRL+TAB                                |
| Switch to the previous tab in a dialog box.                               | CTRL+SHIFT+TAB                          |
| Move between options in an open drop-down list, or between options in a   | Arrow keys                              |
| group of options.                                                         |                                         |
| Perform the action assigned to the selected button; select or clear the   | SPACEBAR                                |
| selected check box.                                                       |                                         |
| Select an option; select or clear a check box.                            | ALT+ the letter underlined in an option |
| Open a selected drop-down list.                                           | ALT+DOWN ARROW                          |
| Select an option from a drop-down list.                                   | First letter of an option in a          |
|                                                                           | drop-down list                          |
| Close a selected drop-down list; cancel a command and close a dialog box. | ESC                                     |
| Run the selected command.                                                 | ENTER                                   |
| Display the Open dialog box.                                              | CTRL+F12 or CTRL+O                      |
| Display the Save As dialog box.                                           | F12                                     |
| Open the selected folder or file.                                         | ENTER                                   |
| Open the folder one level above the selected folder.                      | BACKSPACE                               |
| Delete the selected folder or file.                                       | DELETE                                  |
| Display a shortcut menu for a selected item such as a folder or file.     | SHIFT+F10                               |
| Move forward through options.                                             | TAB                                     |
| Move back through options.                                                | SHIFT+TAB                               |
| Open the Look in list.                                                    | F4 or ALT+I                             |
| Cancel an action.                                                         | ESC                                     |
| Undo an action.                                                           | CTRL+Z                                  |
| Redo or repeat an action.                                                 | CTRL+Y                                  |

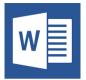

## **Microsoft Word**

| To do this                                      | Press                     |
|-------------------------------------------------|---------------------------|
| Create a nonbreaking space.                     | CTRL+SHIFT+SPACEBAR       |
| Create a nonbreaking hyphen.                    | CTRL+SHIFT+HYPHEN         |
| Make letters bold.                              | CTRL+B                    |
| Make letters italic.                            | CTRL+I                    |
| Make letters underline.                         | CTRL+U                    |
| Decrease font size one value.                   | CTRL+SHIFT+<              |
| Increase font size one value.                   | CTRL+SHIFT+>              |
| Decrease font size 1 point.                     | CTRL+[                    |
| Increase font size 1 point.                     | CTRL+]                    |
| Remove paragraph or character formatting.       | CTRL+SPACEBAR             |
| Copy the selected text or object.               | CTRL+C                    |
| Cut the selected text or object.                | CTRL+X                    |
| Paste text or an object.                        | CTRL+V                    |
| Paste special                                   | CTRL+ALT+V                |
| Paste formatting only                           | CTRL+SHIFT+V              |
| Undo the last action.                           | CTRL+Z                    |
| Redo the last action.                           | CTRL+Y                    |
| Open the Word Count dialog box.                 | CTRL+SHIFT+G              |
| Create a new document.                          | CTRL+N                    |
| Open a document.                                | CTRL+O                    |
| Close a document.                               | CTRL+W                    |
| Split the document window.                      | ALT+CTRL+S                |
| Remove the document window split.               | ALT+SHIFT+C or ALT+CTRL+S |
| Save a document.                                | CTRL+S                    |
| Print a document.                               | CTRL+P                    |
| Switch to print preview.                        | ALT+CTRL+I                |
| Move around the preview page when zoomed in.    | Arrow keys                |
| Move by one preview page when zoomed out.       | PAGE UP or PAGE DOWN      |
| Move to the first preview page when zoomed out. | CTRL+HOME                 |
| Move to the last preview page when zoomed out.  | CTRL+END                  |
| Insert a comment.                               | ALT+CTRL+M                |
| Turn change tracking on or off.                 | CTRL+SHIFT+E              |
| Close the Reviewing Pane if it is open.         | ALT+SHIFT+C               |

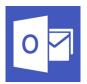

## **Microsoft Outlook**

| Microsoft Outlook                                                                                                    | D                                               |
|----------------------------------------------------------------------------------------------------|-------------------------------------------------|
| To do this                                                                                                    | Press                                           |
| Switch to Mail.                                                                                                    | CTRL+1                                          |
| Switch to Calendar.                                                                                                    | CTRL+2                                          |
| Switch to Contacts.                                                                                                    | CTRL+3                                          |
| Switch to Tasks.                                                                                                    | CTRL+4                                          |
| Switch to Notes.                                                                                                    | CTRL+5                                          |
| Switch to Folder List in Navigation Pane.                                                                                                    | CTRL+6                                          |
| Switch to Shortcuts.                                                                                                    | CTRL+7                                          |
| Switch to next message (with message open).                                                                                                    | CTRL+PERIOD                                     |
| Switch to previous message (with message open).                                                                                                    | CTRL+COMMA                                      |
| Move between the Navigation Pane, the main Outlook window, the Reading Pane, and the To-Do Bar.                                                                                 | CTRL+SHIFT+TAB or<br>SHIFT+TAB                  |
| Move between the Outlook window, the smaller panes in the Navigation Pane, the Reading Pane, and the sections in the To-Do Bar.                                                 | ТАВ                                             |
| Move between the Outlook window, the smaller panes in the Navigation Pane, the Reading Pane, and the sections in the To-Do Bar, and show the access keys in the Outlook ribbon. | F6                                              |
| Move around message header lines in the Navigation Pane or an open message.                                                                                                    | CTRL+TAB                                        |
| Move around within the Navigation Pane.                                                                                                    | Arrow keys                                      |
| Go to a different folder.                                                                                                    | CTRL+Y                                          |
| Go to the Search box.                                                                                                    | F3 or CTRL+E                                    |
| In the Reading Pane, go to the previous message.                                                                                                    | ALT+UP ARROW or<br>CTRL+COMMA or<br>ALT+PAGE UP |
| In the Reading Pane, page down through text.                                                                                                    | SPACEBAR                                        |
| In the Reading Pane, page up through text.                                                                                                    | SHIFT+SPACEBAR                                  |
| Collapse or expand a group in the email message list.                                                                                                    | LEFT ARROW or RIGHT<br>ARROW                    |
| Go back to previous view in main Outlook window.                                                                                                    | ALT+B or ALT+LEFT<br>ARROW                      |
| Go forward to next view in main Outlook window.                                                                                                    | ALT+RIGHT ARROW                                 |
| Select the InfoBar and, if available, show the menu of commands.                                                                                                    | CTRL+SHIFT+W                                    |
| Find a message or other item.                                                                                                    | CTRL+E                                          |
| Clear the search results.                                                                                                    | ESC                                             |
| Expand the search to include All Mail Items, All Calendar Items, or All Contact                                                                                                 | CTRL+ALT+A                                      |
| Items, depending on the view that you are in.                                                                                                    |                                                 |
| Use Advanced Find.                                                                                                    | CTRL+SHIFT+F                                    |
| Create a Search Folder.                                                                                                    | CTRL+SHIFT+P                                    |
| Search for text inside an open item.                                                                                                    | F4                                              |
| Find and replace text, symbols, or some formatting commands. Works in the Reading Pane on an open item.                                                                         | CTRL+H                                          |
| Expand search to include items from the current folder.                                                                                                    | CTRL+ALT+K                                      |
| Expand search to include subfolders.                                                                                                    | CTRL+ALT+Z                                      |
| · · · · · · · · · · · · · · · · · · ·                                                                                                    | 1                                               |

| Open the Flag for Follow Up dialog box to assign a flag.                          | CTRL+SHIFT+G |
|-----------------------------------------------------------------------------------|--------------|
| Create an appointment.                                                            | CTRL+SHIFT+A |
| Create a contact.                                                                 | CTRL+SHIFT+C |
| Create a Contact List.                                                            | CTRL+SHIFT+L |
| Create a fax.                                                                     | CTRL+SHIFT+X |
| Create a folder.                                                                  | CTRL+SHIFT+E |
| Create a Journal entry.                                                           | CTRL+SHIFT+J |
| Create a meeting request.                                                         | CTRL+SHIFT+Q |
| Create a message.                                                                 | CTRL+SHIFT+M |
| Create a note.                                                                    | CTRL+SHIFT+N |
| Create a Microsoft Office document.                                               | CTRL+SHIFT+H |
| Post to this folder.                                                              | CTRL+SHIFT+S |
| Post a reply in this folder.                                                      | CTRL+T       |
| Create a Search Folder.                                                           | CTRL+SHIFT+P |
| Create a task.                                                                    | CTRL+SHIFT+K |
| Create a task request.                                                            | CTRL+SHIFT+U |
| Start a send/receive for all defined Send/Receive groups with Include this        | F9           |
| group in Send/Receive (F9) selected. This can include headers, full items,        |              |
| specified folders, items less than a specific size, or any combination that you   |              |
| define.                                                                           |              |
| Start a send/receive for the current folder, retrieving full items (header, item, | SHIFT+F9     |
| and any attachments).                                                             |              |
| Start a send/receive.                                                             | CTRL+M       |
| Define Send/Receive groups.                                                       | CTRL+ALT+S   |

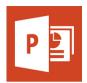

#### Microsoft PowerPoint

| Move clockwise among panes in Normal view. Move counterclockwise among panes in Normal view. Switch between Slides and Outline tabs in the Outline and Slides pane in Normal view. Promote a paragraph. Demote a paragraph. ALT+SHIFT+LEFT ARROW Move selected paragraphs up. ALT+SHIFT+DARROW Move selected paragraphs down. ALT+SHIFT+DWN ARROW Move selected paragraphs down. ALT+SHIFT+DWN ARROW ALT+SHIFT+DWN ARROW Move selected paragraphs down. ALT+SHIFT+DWN ARROW ALT+SHIFT+DWN ARROW Move selected paragraphs down. ALT+SHIFT+DWN ARROW  Move selected paragraphs down. ALT+SHIFT+DWN ARROW  Move selected paragraphs down. ALT+SHIFT+DWN ARROW  Show heading level 1. Expand text below a heading. ALT+SHIFT+LUS SIGN ALT+SHIFT+LUS SIGN ALT+SHIFT+WINUS SIGN Select one character to the right. Select one character to the left. SHIFT+GHT ARROW Select to the end of a word. CTRL+SHIFT+RIGHT ARROW CTRL+SHIFT-RIGHT ARROW Select to the beginning of a word. CTRL+SHIFT-LEFT ARROW Select one line up (with the cursor at the beginning of a line). Select one line down (with the cursor at the beginning of a line). Select one line down (with the cursor at the beginning of a line). Select an object (when the text inside the object is selected). Select all selected). Select all selected. Select all sides. CTRL+A (on the Slides tab) Select all lext. CTRL+A (on the Slides tab) CTRL+A (in Slide Sorter view) CTRL+BACKSPACE Delete one word to the right. Delete one character to the right. Delete one word to the right. Delete one word to the right.  Delete one word to the right.  Delete one character to text. CTRL+BACKSPACE CTRL+BACKSPACE CTRL+BACKSPACE CTRL+BACKSPACE CTRL+CU-BACKSPACE CTRL+CU-BACKSPACE CTRL+CU-BACKSPACE CTRL+CU-BACKSPACE CTRL+CU-BACKSPACE CTRL+CU-BACKSPACE CTRL+CU-BACKSPACE CTRL+CU-BACKSPACE CTRL+CU-BACKSPACE CTRL+SHIFT-C CTRL+SHIFT-C CTRL+SHIFT-C CTRL+SHIFT-C CTRL+SHIFT-C CTRL+SHIFT-C CTRL+SHIFT-C CTRL+SHIFT-C CTRL+SHIFT-C CTRL+SHIFT-C CTRL+SHIFT-C CTRL+SHIFT-C CTRL+SHIFT-C CTRL+SHIFT-C CTRL+SHIFT-C CTRL+SHIFT-C CTRL+SHIFT-C               | Microsoft PowerPoint                          |                                                        |  |
|----------------------------------------------------------------------------------------------------|-----------------------------------------------|--------------------------------------------------------|--|
| Move counterclockwise among panes in Normal view.  Switch between Slides and Outline tabs in the Outline and Slides pane in Normal view.  Promote a paragraph.  ALT+SHIFT+LEFT ARROW  Demote a paragraph.  ALT+SHIFT+BIGHT ARROW  Move selected paragraphs up.  ALT+SHIFT+UP ARROW  Move selected paragraphs down.  ALT+SHIFT+DWN ARROW  Move selected paragraphs down.  ALT+SHIFT+UP ARROW  ALT+SHIFT+UP ARROW  ALT+SHIFT+BUS SIGN  ALT+SHIFT+BUS SIGN  ALT+SHIFT+BUS SIGN  Select one character to the right.  Select one character to the right.  Select one character to the left.  SHIFT+LEFT ARROW  Select to the end of a word.  Select to the beginning of a word.  Select one line up (with the cursor at the beginning of a line).  Select one line down (with the cursor at the beginning of a line).  Select an object (when the text inside the object is selected).  Select all objects.  Select all objects.  CTRL+A (on the Slides tab)  CTRL+A (on the Slides tab)  CTRL+A (on the Slides tab)  CTRL+A (on the Outline tab)  Delete one character to the right.  Delete one word to the left.  Delete one character to the right.  CTRL+A (on the Outline tab)  CTRL+A (on the Outline tab)  CTRL+BACKSPACE  Delete one word to the right.  CTRL+A (on the Cursor wiew)  Select all slides.  CTRL+A (on the Curline tab)  CTRL+DELETE  Delete one character to the right.  Delete one character to the right.  CTRL+A (on the Outline tab)  CTRL+DELETE  Delete one word to the left.  CTRL+A (on the Outline tab)  CTRL+DELETE  Delete one character to the right.  CTRL+DELETE  Delete one character to the right.  CTRL+DELETE  Delete one character to the right.  CTRL+DELETE  Delete one character to the right.  CTRL+DELETE  Delete one character to the right.  CTRL+DELETE  Delete one character to the right.  CTRL+DELETE  Delete one word to the right.  CTRL+DELETE  Delete one word to the right.  CTRL+DELETE  Delete one word to the right.  CTRL+DELETE  Delete one word to the right.  CTRL+DELETE  Delete one word to the right.  CTRL+DELETE  Delete one character to the right.  CTRL+D | To do this                                    | Press                                                  |  |
| View.  Switch between Slides and Outline tabs in the Outline and Slides pane in Normal view.  Promote a paragraph.  ALT+SHIFT+LEFT ARROW  Move selected paragraphs up.  Move selected paragraphs down.  Show heading level 1.  Expand text below a heading.  Collapse text below a heading.  ALT+SHIFT+BUS SIGN  Select one character to the right.  Select one character to the left.  Select to the beginning of a word.  Select to the beginning of a word.  Select one line up (with the cursor at the beginning of a line).  Select an object (when one object is selected).  Select an object (when one object is selected).  Select all objects.  Select all objects.  Select all sides.  CTRL+3 HIFT+TAB  CTRL+3 HIFT+TAB  ALT+5 HIFT+TOWN ARROW  ALT+5 HIFT+TOWN ARROW  SHIFT+RIGHT ARROW  SHIFT+RIGHT ARROW  SHIFT+RIGHT ARROW  SHIFT+BIGHT ARROW  SHIFT+BIGHT ARROW  SHIFT-BIGHT ARROW  SHIFT-BIGHT ARROW  SHIFT-BIGHT ARROW  SHIFT-BIGHT ARROW  SHIFT-BIGHT ARROW  SHIFT-BIGHT ARROW  SHIFT-BIGHT ARROW  S | Move clockwise among panes in Normal view.    | F6                                                     |  |
| Switch between Slides and Outline tabs in the Outline and Slides pane in Normal view.  Promote a paragraph.  Demote a paragraph.  ALT+SHIFT+RIGHT ARROW  Move selected paragraphs up.  ALT+SHIFT+UP ARROW  Move selected paragraphs down.  ALT+SHIFT+UP ARROW  Move selected paragraphs down.  ALT+SHIFT+UP ARROW  ALT+SHIFT+UP ARROW  ALT+SHIFT+UP ARROW  ALT+SHIFT+UP ARROW  ALT+SHIFT+UP ARROW  ALT+SHIFT+UP ARROW  ALT+SHIFT+UP ARROW  ALT+SHIFT+UP ARROW  ALT+SHIFT+UP ARROW  ALT+SHIFT+UP ARROW  ALT+SHIFT+UP ARROW  ALT+SHIFT+UP ARROW  ALT+SHIFT+UP ARROW  ALT+SHIFT+UP ARROW  SIGN  Select one character to the left.  SHIFT+RIGHT ARROW  Select one character to the left.  SHIFT+LEFT ARROW  Select to the end of a word.  CTRL+SHIFT+RIGHT ARROW  Select to the beginning of a word.  CTRL+SHIFT+RIGHT ARROW  SHIFT+UP ARROW  SHIFT+UP ARROW  SHIFT+UP ARROW  SHIFT+UP ARROW  SHIFT+DOWN ARROW  SELECT one line down (with the cursor at the beginning of a line).  Select an object (when the text inside the object is selected).  Select another object (when one object is selected).  Select all index object (when one object is selected).  Select all objects.  CTRL+A (in the Slides tab)  CTRL+A (in Slide Sorter view)  Select all text.  CTRL+A (on the Outline tab)  Delete one character to the left.  Delete one word to the left.  Delete one word to the left.  Delete one word to the right.  Dolete one character to the right.  Dolete one character to the right.  Delete one word to the right.  Dolete one character to the right.  CTRL+A (on the Outline tab)  CTRL+BACKSPACE  Delete one word to the left.  CTRL+BACKSPACE  Delete one word to the right.  Dolete one character to the right.  Delete one character to the right.  CTRL+BLETE  CTRL+C  CTRL+X  COpy selected object or text.  CTRL+C  CTRL+C  CTRL+C  CTRL+C  CTRL+SHIFT+C  CTRL+SHIFT+C  CTRL+SHIFT+C  CTRL+SHIFT+C  CTRL+SHIFT+C  CTRL+SHIFT+C  CTRL+SHIFT+C  CTRL+SHIFT+C  CTRL+SHIFT+TABOW  ALT+SHIFT+UP ARROW  ALT+SHIFT+UP ARROW  ALT+SHIFT+UP ARROW  ALT+SHIFT+UP ARROW  ALT+SHIFT+UP ARROW  ALT+SHIFT+UP ARROW   | Move counterclockwise among panes in Normal   | SHIFT+F6                                               |  |
| Outline and Slides pane in Normal view.  Promote a paragraph.  ALT+SHIFT+LEFT ARROW  Move selected paragraphs up.  ALT+SHIFT+LDP ARROW  Move selected paragraphs down.  ALT+SHIFT+DDWN ARROW  Show heading level 1.  ALT+SHIFT+DW ARROW  ALT+SHIFT+LUS SIGN  Collapse text below a heading.  ALT+SHIFT+BLUS SIGN  Collapse text below a heading.  ALT+SHIFT+BLUS SIGN  Select one character to the right.  Select one character to the right.  Select to the and of a word.  CTRL+SHIFT-RIGHT ARROW  Select to the beginning of a word.  CTRL+SHIFT-RIGHT ARROW  Select to the beginning of a word.  Select one line up (with the cursor at the beginning of a line).  Select one line down (with the cursor at the beginning of a line).  Select another object (when one object is selected).  Select another object (when one object is selected).  Select all objects.  CTRL+SHIFT+TAB until the object you want is selected selected).  Select all objects.  CTRL+A (on the Slides tab)  Select all lides.  CTRL+A (on the Outline tab)  BACKSPACE  Delete one character to the left.  Delete one character to the left.  Delete one character to the right.  Note The cursor must be between words to do this.  Cut selected object or text.  CTRL+A  COPy selected object or text.  CTRL+C  CTRL+C  CTRL+C  CTRL+C  CTRL+C  CATRL+C  CATRL+SHIFT+C  CTRL+SHIFT+C  CTRL+SHIFT+C  CTRL+SHIFT+C  CATRL+SHIFT+C  CTRL+SHIFT+C  CTRL+SHIFT+C  CTRL+SHIFT+C  CTRL+SHIFT+C                                                                                                    | view.                                         |                                                        |  |
| Promote a paragraph. Demote a paragraph. ALT+SHIFT+LEFT ARROW  Move selected paragraphs up. ALT+SHIFT+UP ARROW  Move selected paragraphs down. ALT+SHIFT+DWN ARROW  Show heading level 1. ALT+SHIFT+DWN ARROW  ALT+SHIFT+DWN ARROW  ALT+SHIFT+DWN ARROW  ALT+SHIFT+DWN ARROW  ALT+SHIFT+DWN ARROW  ALT+SHIFT+DWN ARROW  Show heading level 1. ALT+SHIFT+DWN SIGN  Collapse text below a heading. ALT+SHIFT+MINUS SIGN  Select one character to the right. SHIFT+BIGHT ARROW  Select one character to the left. SHIFT+LEFT ARROW  Select one character to the left. SHIFT+LEFT ARROW  Select one line up (with the cursor at the beginning of a word. CTRL+SHIFT+LEFT ARROW  Select one line up (with the cursor at the beginning of a line).  Select one line down (with the cursor at the beginning of a line).  Select an object (when the text inside the object is selected).  Select an object (when one object is selected).  Select tan within an object (with an object selected).  Select all slobjects.  CTRL+A (on the Slides tab)  CTRL+A (in Slide Sorter view)  Select all text.  CTRL+A (on the Outline tab)  Delete one character to the left.  Delete one word to the right.  Delete one word to the right.  Delete one character to the right.  Delete one word to the right.  Delete one word to the right.  CTRL+BACKSPACE  Delete one word to the right.  CTRL+BACKSPACE  Delete one word to the right.  CTRL+BACKSPACE  Delete one word to the right.  CTRL+BACKSPACE  Delete one word to the right.  CTRL+BACKSPACE  Delete one word to the right.  CTRL+BACKSPACE  Delete one word to the right.  CTRL+BACKSPACE  Delete one word to the right.  CTRL+BACKSPACE  Delete one word to the right.  CTRL+C  Paste cut or copied object or text.  CTRL+C  CTRL+C  C | Switch between Slides and Outline tabs in the | CTRL+SHIFT+TAB                                         |  |
| Demote a paragraph.  Move selected paragraphs up.  ALT+SHIFT+UP ARROW  Move selected paragraphs down.  ALT+SHIFT+UP ARROW  ALT+SHIFT+1  Expand text below a heading.  ALT+SHIFT+1  Expand text below a heading.  ALT+SHIFT+PLUS SIGN  Collapse text below a heading.  ALT+SHIFT+PLUS SIGN  Collapse text below a heading.  ALT+SHIFT+MINUS SIGN  Select one character to the right.  Select one character to the left.  SHIFT+RIGHT ARROW  Select to the end of a word.  CTRL+SHIFT+RIGHT ARROW  Select to the beginning of a word.  Select to the beginning of a over.  Select one line up (with the cursor at the beginning of a line).  Select one line down (with the cursor at the beginning of a line).  Select an object (when the text inside the object is selected).  Select another object (when one object is selected).  Select all objects.  CTRL+A (on the Slides tab)  Select all slides.  CTRL+A (in Slide Sorter view)  Select all slides.  CTRL+A (in the Outline tab)  Delete one character to the left.  Delete one word to the left.  Delete one word to the right.  Note The cursor must be between words to do this.  Cut selected object or text.  CTRL+A  CTRL+A  CTRL+A  CTRL+BACKSPACE  Delete one word to the right.  Note The cursor must be between words to do this.  Cut selected object or text.  CTRL+C  Cyps yelected object or text.  CTRL+C  Cyps yelected object or text.  CTRL+Y  Copy formatting only.  CTRL+SHIFT+V  CTRL+SHIFT+V  CTRL+SHIFT+V  CTRL+SHIFT+V  CTRL+SHIFT+V  CTRL+SHIFT+V  CTRL+SHIFT+V  CTRL+SHIFT+V  CTRL+SHIFT+V  CTRL+SHIFT+V  CTRL+SHIFT+V                                                                                                    | Outline and Slides pane in Normal view.       |                                                        |  |
| Move selected paragraphs up.  Move selected paragraphs down.  ALT+SHIFT+DOWN ARROW  ALT+SHIFT+1  Expand text below a heading.  Collapse text below a heading.  ALT+SHIFT+PLUS SIGN  ALT+SHIFT+MINUS SIGN  Select one character to the right.  Select one character to the left.  Select to the end of a word.  CTRL+SHIFT+RIGHT ARROW  Select to the beginning of a word.  CTRL+SHIFT+RIGHT ARROW  Select one line up (with the cursor at the beginning of a line).  Select one line down (with the cursor at the beginning of a line).  Select an object (when the text inside the object is selected).  Select tax within an object (with an object selected).  Select all slides.  CTRL+A (on the Slides tab)  Select all slides.  CTRL+A (in Slide Sorter view)  Select one character to the left.  BACKSPACE  Delete one word to the left.  Delete one word to the right.  Note The cursor must be between words to do this.  Cut selected object or text.  CTRL+A  CTRL+A  CTRL+C  Paste cut or copied object or text.  CTRL+C  CTRL+C   | Promote a paragraph.                          | ALT+SHIFT+LEFT ARROW                                   |  |
| Move selected paragraphs down.  Show heading level 1.  Expand text below a heading.  ALT+SHIFT+LUS SIGN  Collapse text below a heading.  ALT+SHIFT+MINUS SIGN  Select one character to the right.  Select one character to the left.  SHIFT+RIGHT ARROW  Select to the end of a word.  CTRL+SHIFT+LEFT ARROW  Select to the beginning of a word.  Select one line up (with the cursor at the beginning of a line).  Select one line down (with the cursor at the beginning of a line).  Select a nobject (when the text inside the object is selected).  Select another object (when one object is selected).  Select all objects.  Select all objects.  Select all slides.  CTRL+A (in the Slides tab)  Select all slides.  Select all betx.  CTRL+A (on the Outline tab)  Delete one character to the left.  Delete one word to the left.  Delete one word to the right.  Note The cursor must be between words to do this.  CTRL+X  COpy selected object or text.  CTRL+C  Paste cut or copied object or text.  CTRL+Y  Copy formatting only.  CTRL+SHIFT+C  CTRL+Y  Copy formatting only.  CTRL+SHIFT+LEFT ARROW  SHIFT+RIGHT ARROW  SHIFT+RIGHT ARROW  SHIFT+RIGHT ARROW  SHIFT+RIGHT ARROW  SHIFT+LEFT ARROW  SHIFT+LEFT ARROW  SHIFT+UP ARROW  SHIFT+UP ARROW  SHIFT+UP ARROW  SHIFT+UP ARROW  SHIFT+UP ARROW  SHIFT+UP ARROW  SHIFT+UP ARROW  SHIFT+UP ARROW  SHIFT+UP ARROW  SHIFT+LEFT ARROW  SHIFT+LEFT ARROW  SHIFT-LEFT ARROW  SHIFT-LEFT | Demote a paragraph.                           | ALT+SHIFT+RIGHT ARROW                                  |  |
| Show heading level 1.  Expand text below a heading.  Collapse text below a heading.  ALT+SHIFT+PLUS SIGN  Select one character to the right.  Select one character to the left.  Select to ne character to the left.  Select to the end of a word.  Select to the beginning of a word.  Select one line up (with the cursor at the beginning of a line).  Select one line down (with the cursor at the beginning of a line).  Select ano bject (when the text inside the object is selected).  Select another object (when one object is selected).  Select all objects.  Select all objects.  Select all slides.  CTRL+A (on the Slides tab)  Select all text.  CTRL+A (in Slide Sorter view)  Select one word to the left.  Delete one character to the left.  Delete one word to the right.  Note The cursor must be between words to do this.  Cut selected object or text.  CTRL+A  CTRL+C  Paste cut or copied object or text.  CTRL+V  CTRL+C  CTRL+C   | Move selected paragraphs up.                  | ALT+SHIFT+UP ARROW                                     |  |
| Expand text below a heading.  Collapse text below a heading.  Select one character to the right.  Select one character to the left.  SHIFT+RIGHT ARROW  Select to the end of a word.  CTRL+SHIFT+RIGHT ARROW  Select to the beginning of a word.  CTRL+SHIFT+RIGHT ARROW  Select one line up (with the cursor at the beginning of a line).  Select one line down (with the cursor at the beginning of a line).  Select an object (when the text inside the object is selected).  Select another object (when one object is selected).  Select another object (with an object selected).  Select all objects.  CTRL+A (on the Slides tab)  Select all slides.  CTRL+A (on the Outline tab)  Delete one character to the left.  Delete one character to the left.  Delete one word to the left.  Delete one word to the right.  Note The cursor must be between words to do this.  CTRL+X  Copy selected object or text.  CTRL+X  CTRL+C  Paste cut or copied object or text.  CTRL+SHIFT+C  Paste formatting only.  CTRL+SHIFT+PLUR ARROW  SHIFT+LEFT ARROW  SHIFT+LEFT ARROW  SHIFT+LEFT ARROW  SHIFT+LEFT ARROW  SHIFT+LEFT ARROW  SHIFT+LEFT ARROW  SHIFT+LEFT ARROW  SHIFT+LEFT ARROW  SHIFT+LEFT ARROW  SHIFT+LEFT ARROW  SHIFT+LEFT ARROW  SHIFT+LEFT ARROW  SHIFT+LEFT ARROW  SHIFT+LEFT ARROW  SHIFT+LEFT ARROW  SHIFT-LEFT ARROW  SHIFT-LEFT ARROW   | Move selected paragraphs down.                | ALT+SHIFT+DOWN ARROW                                   |  |
| Collapse text below a heading.  Select one character to the right.  Select one character to the left.  SHIFT+RIGHT ARROW  Select to the end of a word.  CTRL+SHIFT+RIGHT ARROW  Select to the beginning of a word.  Select one line up (with the cursor at the beginning of a line).  Select one line down (with the cursor at the beginning of a line).  Select one line down (with the cursor at the beginning of a line).  Select an object (when the text inside the object is selected).  Select another object (when one object is selected).  Select all objects.  Select all bejects.  Select all slides.  CTRL+A (on the Slides tab)  Select all slides.  CTRL+A (in Slide Sorter view)  Select all text.  CTRL+BACKSPACE  Delete one character to the left.  Delete one word to the left.  Delete one word to the right.  Note The cursor must be between words to do this.  CTRL+A  CTRL+C  CTRL+C  Paste cut or copied object or text.  CTRL+Y  Copy formatting only.  CTRL+SHIFT+V  CTRL+SHIFT+V  SHIFT+RROW  SHIFT+LEFT ARROW  SHIFT+LEFT ARROW  SHIFT+LEFT ARROW  SHIFT+LEFT ARROW  SHIFT+LEFT ARROW  SHIFT+LEFT ARROW  SHIFT+LEFT ARROW  SHIFT+UP ARROW  SHIFT+UP ARROW  SHIFT-UP ARROW  SHIFT-LET ARROW  SHIFT-LET ARROW  SHIFT-LET ARROW  SHIFT-LET ARROW  SHIFT-LET ARROW  SHIFT-LET ARROW  SHIFT-LET ARROW  SHIFT-LET ARROW  SHIFT-LET ARROW  SHIFT-LET ARROW  SHIFT-LET ARROW  SHIFT-LET ARROW  SHIFT-LET ARROW  SHIFT-LET ARROW  SHIFT-LET ARROW  SHIFT-LET ARROW  SHIFT-LET AROW  SHIFT-LET ARROW  SHIFT-LET AROW  SHIFT-LET AROW  SHIFT-LET AROW  SHIFT-LET AROW  SHIFT-LET AROW  SHIFT-LET AROW  SHIFT-LET AROW  SHIFT-LET AROW  SHIFT-LET AROW  SHIFT-LET AROW  SHIFT-LET AROW  SHIFT-LET AROW  SHIF | Show heading level 1.                         | ALT+SHIFT+1                                            |  |
| Select one character to the right.  Select one character to the left.  Select to one character to the left.  Select to the end of a word.  CTRL+SHIFT+RIGHT ARROW  Select to the beginning of a word.  Select one line up (with the cursor at the beginning of a line).  Select one line down (with the cursor at the beginning of a line).  Select one line down (with the cursor at the beginning of a line).  Select an object (when the text inside the object is selected).  Select another object (when one object is selected).  Select at within an object (with an object selected).  Select all objects.  CTRL+A (on the Slides tab)  CTRL+A (in Slide Sorter view)  Select all text.  CTRL+A (on the Outline tab)  Delete one character to the left.  Delete one word to the left.  Delete one word to the right.  Note The cursor must be between words to odo this.  CTRL+X  Copy selected object or text.  CTRL+V  Undo the last action.  CTRL+SHIFT+C  Paste formatting only.  CTRL+SHIFT+C  CTRL+SHIFT+C  CTRL+SHIFT+C  CTRL+SHIFT+C  CTRL+SHIFT+C  CTRL+SHIFT+V  CTRL+SHIFT+V                                                                                                    | Expand text below a heading.                  | ALT+SHIFT+PLUS SIGN                                    |  |
| Select one character to the left.  Select to the end of a word.  Select to the beginning of a word.  Select to the beginning of a word.  Select one line up (with the cursor at the beginning of a line).  Select one line down (with the cursor at the beginning of a line).  Select an object (when the text inside the object is selected).  Select another object (when one object is selected).  Select all object (when one object is selected).  Select all objects.  Select all objects.  Select all objects.  Select all slides.  CTRL+A (on the Slides stab)  Select all slides.  CTRL+A (on the Outline tab)  Delete one character to the left.  Delete one word to the right.  Delete one word to the right.  Note The cursor must be between words to do this.  CUTRL+A  COPY selected object or text.  CTRL+C  Paste cut or copied object or text.  CTRL+Y  Copy formatting only.  CTRL+SHIFT+C  CTRL+SHIFT+C  CTRL+SHIFT+C  CTRL+SHIFT+C  CTRL+SHIFT+C  CTRL+SHIFT+C  CTRL+SHIFT+C  CTRL+SHIFT+C  CTRL+SHIFT+V  CTRL+SHIFT+V  CTRL+SHIFT+V  CTRL+SHIFT+V  CTRL+SHIFT+V  CTRL+SHIFT+V  CTRL+SHIFT+V  CTRL+SHIFT+V  CTRL+SHIFT+V  CTRL+SHIFT+V  CTRL+SHIFT+V  CTRL+SHIFT+V  CTRL+SHIFT+V  CTRL+SHIFT+V  CTRL+SHIFT+V                                                                                                    | Collapse text below a heading.                | ALT+SHIFT+MINUS SIGN                                   |  |
| Select to the end of a word.  Select to the beginning of a word.  Select one line up (with the cursor at the beginning of a line).  Select one line down (with the cursor at the beginning of a line).  Select an object (when the text inside the object is selected).  Select another object (when one object is selected).  Select all objects.  Select all objects.  Select all blies.  Select all blies.  Select all text.  Delete one character to the left.  Delete one word to the left.  Delete one word to the right.  Note The cursor must be between words to do this.  Cut selected object or text.  Cypy selected object or text.  Cypy formatting only.  CYRL+2  CYRL+3  CYRL+3  CYRL+4  CYRL+3  CYRL+4  CYRL+4  CYRL+4  CYRL+4  CYRL+4  CYRL+5  CYRL+5  CYRL+6  CYRL+6  CYRL+6  CYRL+6  CYRL+6  CYRL+6  CYRL+6  CYRL+7  CYRL+7  CYRL+8  CYRL+8 | Select one character to the right.            | SHIFT+RIGHT ARROW                                      |  |
| Select to the beginning of a word.  Select one line up (with the cursor at the beginning of a line).  Select one line down (with the cursor at the beginning of a line).  Select an object (when the text inside the object is selected).  Select another object (when one object is selected).  Select tax within an object (with an object selected).  Select all objects.  Select all objects.  Select all blides.  CTRL+A (on the Slides tab)  Select all text.  CTRL+A (on the Outline tab)  Delete one character to the left.  Delete one word to the left.  Delete one word to the right.  Delete one word to the right.  Note The cursor must be between words to do this.  Cut selected object or text.  CTRL+X  Copy selected object or text.  CTRL+C  CTRL+C  CTRL+ | Select one character to the left.             | SHIFT+LEFT ARROW                                       |  |
| Select one line up (with the cursor at the beginning of a line).  Select one line down (with the cursor at the beginning of a line).  Select an object (when the text inside the object is selected).  Select another object (when one object is selected).  Select tanother object (with an object is selected).  Select all objects.  Select all objects.  Select all slides.  Select all slides.  CTRL+A (on the Slides tab)  Select all text.  CTRL+A (in Slide Sorter view)  Select all text.  Delete one character to the left.  Delete one word to the left.  Delete one word to the right.  Delete one word to the right.  Note The cursor must be between words to do this.  Cut selected object or text.  CTRL+X  Copy selected object or text.  CTRL+C  Paste cut or copied object or text.  CTRL+Z  Redo the last action.  CTRL+SHIFT+C  Paste formatting only.  CTRL+SHIFT+V                                                                                                    | Select to the end of a word.                  | CTRL+SHIFT+RIGHT ARROW                                 |  |
| beginning of a line).  Select one line down (with the cursor at the beginning of a line).  Select an object (when the text inside the object is selected).  Select another object (when one object is selected).  Select tambther object (with an object is selected).  Select text within an object (with an object selected).  Select all objects.  Select all objects.  CTRL+A (on the Slides tab)  Select all slides.  CTRL+A (in Slide Sorter view)  Select all text.  CTRL+A (on the Outline tab)  Delete one character to the left.  Delete one character to the right.  Delete one word to the right.  Delete one word to the right.  Note The cursor must be between words to do this.  Cut selected object or text.  CTRL+X  Copy selected object or text.  CTRL+C  Paste cut or copied object or text.  CTRL+Z  Redo the last action.  CTRL+SHIFT+C  Paste formatting only.  CTRL+SHIFT+V                                                                                                    | Select to the beginning of a word.            | CTRL+SHIFT+LEFT ARROW                                  |  |
| beginning of a line).  Select one line down (with the cursor at the beginning of a line).  Select an object (when the text inside the object is selected).  Select another object (when one object is selected).  Select tambther object (with an object is selected).  Select text within an object (with an object selected).  Select all objects.  Select all objects.  Select all slides.  Select all slides.  CTRL+A (on the Slides tab)  Select all text.  CTRL+A (in Slide Sorter view)  Select all text.  Delete one character to the left.  Delete one character to the right.  Delete one word to the left.  Delete one character to the right.  Delete one word to the right.  Note The cursor must be between words to do this.  Cut selected object or text.  CTRL+X  Copy selected object or text.  CTRL+C  Paste cut or copied object or text.  CTRL+Z  Redo the last action.  CTRL+SHIFT+C  Paste formatting only.  CTRL+SHIFT+V                                                                                                    | Select one line up (with the cursor at the    | SHIFT+UP ARROW                                         |  |
| Select one line down (with the cursor at the beginning of a line).  Select an object (when the text inside the object is selected).  Select another object (when one object is selected).  Select another object (when one object is selected).  Select text within an object (with an object selected).  Select all objects.  Select all objects.  Select all slides.  CTRL+A (on the Slides tab)  Select all text.  CTRL+A (in Slide Sorter view)  Select all text.  CTRL+A (on the Outline tab)  Delete one character to the left.  BACKSPACE  Delete one word to the left.  DELETE  Delete one word to the right.  Note The cursor must be between words to do this.  Cut selected object or text.  CTRL+X  Copy selected object or text.  CTRL+C  Paste cut or copied object or text.  CTRL+Z  Redo the last action.  CTRL+SHIFT+C  CTRL+SHIFT+C  CTRL+SHIFT+V                                                                                                    | · ·                                           |                                                        |  |
| beginning of a line).  Select an object (when the text inside the object is selected).  Select another object (when one object is selected).  Select another object (when one object is selected).  Select text within an object (with an object selected).  Select all objects.  Select all objects.  Select all slides.  CTRL+A (on the Slides tab)  Select all text.  CTRL+A (in Slide Sorter view)  Select all text.  CTRL+A (on the Outline tab)  Delete one character to the left.  BACKSPACE  Delete one word to the left.  CTRL+BACKSPACE  Delete one word to the right.  Note The cursor must be between words to do this.  Cut selected object or text.  Copy selected object or text.  CTRL+C  Paste cut or copied object or text.  CTRL+Y  Copy formatting only.  CTRL+SHIFT+C  Paste formatting only.  CTRL+SHIFT+V                                                                                                    |                                               | SHIFT+DOWN ARROW                                       |  |
| Select an object (when the text inside the object is selected).  Select another object (when one object is selected).  Select text within an object (with an object selected).  Select all objects.  Select all slides.  Select all slides.  Select all text.  Delete one character to the left.  Delete one word to the right.  Delete one word to the right.  Note The cursor must be between words to do this.  Cut selected object or text.  Capy selected object or text.  Capy selected object or text.  Capy formatting only.  Capte one charatting only.  Capte one character only.  Capte one character only.  Capte one chara | · ·                                           |                                                        |  |
| Select another object (when one object is selected).  Select text within an object (with an object selected).  Select all objects.  Select all slides.  Select all slides.  Select all text.  CTRL+A (in Slide Sorter view)  Select all text.  CTRL+A (on the Outline tab)  Delete one character to the left.  Delete one word to the left.  Delete one character to the right.  Delete one word to the right.  Note The cursor must be between words to do this.  Cut selected object or text.  CTRL+X  Copy selected object or text.  CTRL+C  Paste cut or copied object or text.  CTRL+Z  Redo the last action.  CTRL+Y  Copy formatting only.  TAB or SHIFT+TAB until the object you want is selected  ENTER  ENTER  ENTER  CTRL+A (on the Slides tab)  CTRL+A (in Slide Sorter view)  CTRL+BACKSPACE  Deltie to outline tab)  DELETE  CTRL+BACKSPACE  CTRL+BACKSPACE  CTRL+BACKSPACE  CTRL+DELETE  CTRL+DELETE  CTRL+DELETE  CTRL+C  CTRL+C  Paste cut or copied object or text.  CTRL+V  CTRL+C  CTRL+V  CTRL+C  CTRL+Y  Copy formatting only.  CTRL+SHIFT+C  Paste formatting only.  CTRL+SHIFT+V                                                                                                    |                                               | ESC                                                    |  |
| selected).  Select text within an object (with an object selected).  Select all objects.  Select all slides.  Select all slides.  CTRL+A (on the Slides tab)  Select all text.  CTRL+A (in Slide Sorter view)  Select all text.  CTRL+A (on the Outline tab)  Delete one character to the left.  BACKSPACE  Delete one word to the left.  CTRL+BACKSPACE  Delete one character to the right.  DELETE  Delete one word to the right.  Note The cursor must be between words to do this.  Cut selected object or text.  CTRL+X  Copy selected object or text.  CTRL+C  Paste cut or copied object or text.  CTRL+V  Undo the last action.  CTRL+Z  Redo the last action.  CTRL+SHIFT+C  Paste formatting only.  CTRL+SHIFT+V                                                                                                    | object is selected).                          |                                                        |  |
| Select text within an object (with an object selected).  Select all objects.  CTRL+A (on the Slides tab)  Select all slides.  CTRL+A (in Slide Sorter view)  Select all text.  CTRL+A (on the Outline tab)  Delete one character to the left.  BACKSPACE  Delete one word to the left.  CTRL+BACKSPACE  Delete one character to the right.  Delete one word to the right.  Note The cursor must be between words to do this.  Cut selected object or text.  CTRL+X  Copy selected object or text.  CTRL+C  Paste cut or copied object or text.  CTRL+Z  Redo the last action.  CTRL+Y  Copy formatting only.  CTRL+SHIFT+C  Paste formatting only.  CTRL+SHIFT+V                                                                                                    | Select another object (when one object is     | TAB or SHIFT+TAB until the object you want is selected |  |
| selected).  Select all objects.  CTRL+A (on the Slides tab)  Select all slides.  CTRL+A (in Slide Sorter view)  Select all text.  CTRL+A (on the Outline tab)  Delete one character to the left.  BACKSPACE  Delete one word to the left.  CTRL+BACKSPACE  Delete one character to the right.  Delete one word to the right.  Note The cursor must be between words to do this.  Cut selected object or text.  CTRL+X  Copy selected object or text.  CTRL+C  Paste cut or copied object or text.  CTRL+V  Undo the last action.  CTRL+Y  Copy formatting only.  CTRL+SHIFT+C  Paste formatting only.  CTRL+SHIFT+V                                                                                                    | selected).                                    |                                                        |  |
| Select all objects.  Select all slides.  CTRL+A (in Slide Sorter view)  Select all text.  CTRL+A (on the Outline tab)  Delete one character to the left.  BACKSPACE  Delete one word to the left.  CTRL+BACKSPACE  Delete one character to the right.  Delete one word to the right.  Delete one word to the right.  Note The cursor must be between words to do this.  Cut selected object or text.  CTRL+X  Copy selected object or text.  CTRL+C  Paste cut or copied object or text.  CTRL+V  Undo the last action.  CTRL+Z  Redo the last action.  CTRL+SHIFT+C  Paste formatting only.  CTRL+SHIFT+V                                                                                                    | Select text within an object (with an object  | ENTER                                                  |  |
| Select all slides.  CTRL+A (in Slide Sorter view)  Select all text.  CTRL+A (on the Outline tab)  Delete one character to the left.  BACKSPACE  Delete one word to the left.  CTRL+BACKSPACE  Delete one character to the right.  Delete one word to the right.  Note The cursor must be between words to do this.  Cut selected object or text.  CTRL+X  Copy selected object or text.  CTRL+C  Paste cut or copied object or text.  CTRL+Z  Redo the last action.  CTRL+Y  Copy formatting only.  CTRL+SHIFT+C  Paste formatting only.  CTRL+SHIFT+V                                                                                                    | selected).                                    |                                                        |  |
| Select all text.  Delete one character to the left.  Delete one word to the left.  Delete one character to the right.  Delete one word to the right.  Delete one word to the right.  Delete one word to the right.  Delete one word to the right.  Note The cursor must be between words to do this.  Cut selected object or text.  CTRL+X  Copy selected object or text.  CTRL+C  Paste cut or copied object or text.  CTRL+V  Undo the last action.  CTRL+Z  Redo the last action.  CTRL+Y  Copy formatting only.  CTRL+SHIFT+C  Paste formatting only.  CTRL+SHIFT+V                                                                                                    | Select all objects.                           | CTRL+A (on the Slides tab)                             |  |
| Delete one character to the left.  Delete one word to the left.  Delete one character to the right.  Delete one word to the right.  Delete one word to the right.  Note The cursor must be between words to do this.  Cut selected object or text.  Copy selected object or text.  Copy selected object or text.  CTRL+V  Undo the last action.  CTRL+Z  Redo the last action.  CTRL+Y  Copy formatting only.  CTRL+SHIFT+C  Paste formatting only.  CTRL+SHIFT+V                                                                                                    | Select all slides.                            | CTRL+A (in Slide Sorter view)                          |  |
| Delete one word to the left.  Delete one character to the right.  Delete one word to the right.  Delete one word to the right.  Note The cursor must be between words to do this.  Cut selected object or text.  Copy selected object or text.  CTRL+X  Copy selected object or text.  CTRL+C  Paste cut or copied object or text.  CTRL+V  Undo the last action.  CTRL+Z  Redo the last action.  CTRL+Y  Copy formatting only.  CTRL+SHIFT+C  Paste formatting only.  CTRL+SHIFT+V                                                                                                    | Select all text.                              | CTRL+A (on the Outline tab)                            |  |
| Delete one character to the right.  Delete one word to the right.  Note The cursor must be between words to do this.  Cut selected object or text.  Copy selected object or text.  CTRL+X  Copy selected object or text.  CTRL+C  Paste cut or copied object or text.  CTRL+V  Undo the last action.  CTRL+Z  Redo the last action.  CTRL+Y  Copy formatting only.  CTRL+SHIFT+C  Paste formatting only.  CTRL+SHIFT+V                                                                                                    | Delete one character to the left.             | BACKSPACE                                              |  |
| Delete one word to the right.  Note The cursor must be between words to do this.  Cut selected object or text.  Copy selected object or text.  CTRL+X  Copy selected object or text.  CTRL+C  Paste cut or copied object or text.  CTRL+V  Undo the last action.  CTRL+Z  Redo the last action.  CTRL+Y  Copy formatting only.  CTRL+SHIFT+C  Paste formatting only.  CTRL+SHIFT+V                                                                                                    | Delete one word to the left.                  | CTRL+BACKSPACE                                         |  |
| Note The cursor must be between words to do this.  Cut selected object or text.  Copy selected object or text.  CTRL+C  Paste cut or copied object or text.  CTRL+V  Undo the last action.  CTRL+Z  Redo the last action.  CTRL+Y  Copy formatting only.  CTRL+SHIFT+C  Paste formatting only.  CTRL+SHIFT+V                                                                                                    | Delete one character to the right.            | DELETE                                                 |  |
| Note The cursor must be between words to do this.  Cut selected object or text.  Copy selected object or text.  CTRL+C  Paste cut or copied object or text.  CTRL+V  Undo the last action.  CTRL+Z  Redo the last action.  CTRL+Y  Copy formatting only.  CTRL+SHIFT+C  Paste formatting only.  CTRL+SHIFT+V                                                                                                    | Delete one word to the right.                 | CTRL+DELETE                                            |  |
| Cut selected object or text.  Copy selected object or text.  Paste cut or copied object or text.  Undo the last action.  CTRL+Z  Redo the last action.  CTRL+Y  Copy formatting only.  CTRL+SHIFT+C  Paste formatting only.  CTRL+SHIFT+V                                                                                                    | _                                             |                                                        |  |
| Copy selected object or text.  Paste cut or copied object or text.  Undo the last action.  CTRL+Z  Redo the last action.  CTRL+Y  Copy formatting only.  CTRL+SHIFT+C  Paste formatting only.  CTRL+SHIFT+V                                                                                                    | do this.                                      |                                                        |  |
| Copy selected object or text.  Paste cut or copied object or text.  Undo the last action.  CTRL+Z  Redo the last action.  CTRL+Y  Copy formatting only.  CTRL+SHIFT+C  Paste formatting only.  CTRL+SHIFT+V                                                                                                    | Cut selected object or text.                  | CTRL+X                                                 |  |
| Paste cut or copied object or text.  Undo the last action.  Redo the last action.  CTRL+Y  Copy formatting only.  CTRL+SHIFT+C  Paste formatting only.  CTRL+SHIFT+V                                                                                                    |                                               | CTRL+C                                                 |  |
| Undo the last action.  Redo the last action.  CTRL+Z  Copy formatting only.  CTRL+SHIFT+C  Paste formatting only.  CTRL+SHIFT+V                                                                                                    | · · · · · · · · · · · · · · · · · · ·         | CTRL+V                                                 |  |
| Copy formatting only.  CTRL+SHIFT+C  CTRL+SHIFT+V  CTRL+SHIFT+V                                                                                                    | Undo the last action.                         | CTRL+Z                                                 |  |
| Copy formatting only.  CTRL+SHIFT+C  Paste formatting only.  CTRL+SHIFT+V                                                                                                    | Redo the last action.                         | CTRL+Y                                                 |  |
| Paste formatting only. CTRL+SHIFT+V                                                                                                    | Copy formatting only.                         |                                                        |  |
| <u> </u>                                                                                                    |                                               | CTRL+SHIFT+V                                           |  |
|                                                                                                    | <u> </u>                                      | CTRL+ALT+V                                             |  |

| Start a presentation from the beginning.           | F5                                                |
|----------------------------------------------------|---------------------------------------------------|
| Perform the next animation or advance to the       | N, ENTER, PAGE DOWN, RIGHT ARROW, DOWN ARROW,     |
| next slide.                                        | or SPACEBAR                                       |
| Perform the previous animation or return to        | P, PAGE UP, LEFT ARROW, UP ARROW, or BACKSPACE    |
| the previous slide.                                |                                                   |
| Go to slide <i>number</i> .                        | number+ENTER                                      |
| Display a blank black slide, or return to the      | B or PERIOD                                       |
| presentation from a blank black slide.             |                                                   |
| Display a blank white slide, or return to the      | W or COMMA                                        |
| presentation from a blank white slide.             |                                                   |
| Stop or restart an automatic presentation.         | S                                                 |
| End a presentation.                                | ESC or HYPHEN                                     |
| Erase on-screen annotations.                       | E                                                 |
| Go to the next slide, if the next slide is hidden. | Н                                                 |
| Set new timings while rehearsing.                  | Т                                                 |
| Use original timings while rehearsing.             | 0                                                 |
| Use mouse-click to advance while rehearsing.       | M                                                 |
| Re-record slide narration and timing               | R                                                 |
| Return to the first slide.                         | Press and hold Right and Left Mouse buttons for 2 |
|                                                    | seconds                                           |
| Show or hide the arrow pointer                     | A or =                                            |
| Change the pointer to a pen.                       | CTRL+P                                            |
| Change the pointer to an arrow.                    | CTRL+A                                            |
| Change the pointer to an eraser                    | CTRL+E                                            |
| Show or hide ink markup                            | CTRL+M                                            |
| Hide the pointer and navigation button             | CTRL+H                                            |
| immediately.                                       |                                                   |
| Hide the pointer and navigation button in 15       | CTRL+U                                            |
| seconds.                                           |                                                   |
| View the All Slides dialog box                     | CTRL+S                                            |
| View the computer task bar                         | CTRL+T                                            |
| Display the shortcut menu.                         | SHIFT+F10                                         |
| Go to the first or next hyperlink on a slide.      | TAB                                               |
| Go to the last or previous hyperlink on a slide.   | SHIFT+TAB                                         |
| Perform the "mouse click" behavior of the          | ENTER while a hyperlink is selected               |
| selected hyperlink.                                |                                                   |
| Media shortcuts during presentation                |                                                   |
| Stop media playback                                | ALT+Q                                             |
| Toggle between play and pause                      | ALT+P                                             |
| Go to the next bookmark                            | ALT+END                                           |
| Go to the previous bookmark                        | ALT+HOME                                          |
| Increase the sound volume                          | ALT+Up                                            |
| Decrease the sound volume                          | ALT+Down                                          |
| Seek forward                                       | ALT+SHIFT+PAGE DOWN                               |
| Seek backward                                      | ALT+SHIFT+PAGE UP                                 |
| Mute the sound                                     | ALT+U                                             |
| iviate the Sound                                   | ALITU                                             |

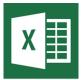

## **Microsoft Excel**

# **Ctrl combination shortcut keys**

| Vov             | •                                                                                                    |
|-----------------|----------------------------------------------------------------------------------------------------|
| Key             | Description                                                                                                    |
| Ctrl+PgDn       | Switches between worksheet tabs, from left-to-right.                                                                  |
| Ctrl+PgUp       | Switches between worksheet tabs, from right-to-left.                                                                  |
| Ctrl+Shift+&    | Applies the outline border to the selected cells.                                                                     |
| Ctrl+Shift_     | Removes the outline border from the selected cells.                                                                   |
| Ctrl+Shift+~    | Applies the General number format.                                                                                    |
| Ctrl+Shift+\$   | Applies the Currency format with two decimal places (negative numbers in parentheses).                                |
| Ctrl+Shift+%    | Applies the Percentage format with no decimal places.                                                                 |
| Ctrl+Shift+^    | Applies the Scientific number format with two decimal places.                                                         |
| Ctrl+Shift+#    | Applies the Date format with the day, month, and year.                                                                |
| Ctrl+Shift+@    | Applies the Time format with the hour and minute, and AM or PM.                                                       |
| Ctrl+Shift+!    | Applies the Number format with two decimal places, thousands separator, and minus sign (-) for negative values.       |
| Ctrl+Shift+*    | Selects the current region around the active cell (the data area enclosed by blank rows and blank columns).           |
|                 | In a PivotTable, it selects the entire PivotTable report.                                                             |
| Ctrl+Shift+:    | Enters the current time.                                                                                              |
| Ctrl+Shift+"    | Copies the value from the cell above the active cell into the cell or the Formula Bar.                                |
| Ctrl+Shift+Plus | Displays the Insert dialog box to insert blank cells.                                                                 |
| (+)             | Displays the lisert dialog box to lisert blank tells.                                                                 |
| Ctrl+Minus (-)  | Displays the Delete dialog box to delete the selected cells.                                                          |
| Ctrl+;          | Enters the current date.                                                                                              |
| Ctrl+`          | Alternates between displaying cell values and displaying formulas in the worksheet.                                   |
| Ctrl+'          | Copies a formula from the cell above the active cell into the cell or the Formula Bar.                                |
| Ctrl+1          | Displays the Format Cells dialog box.                                                                                 |
| Ctrl+2          | Applies or removes bold formatting.                                                                                   |
| Ctrl+3          | Applies or removes italic formatting.                                                                                 |
| Ctrl+4          | Applies or removes underlining.                                                                                       |
| Ctrl+5          | Applies or removes strikethrough.                                                                                     |
| Ctrl+6          | Alternates between hiding and displaying objects.                                                                     |
| Ctrl+8          | Displays or hides the outline symbols.                                                                                |
| Ctrl+9          | Hides the selected rows.                                                                                              |
| Ctrl+0          | Hides the selected rows.  Hides the selected columns.                                                                 |
| Ctrl+A          | Selects the entire worksheet.                                                                                         |
| CITTA           | If the worksheet contains data, Ctrl+A selects the current region. Pressing Ctrl+A a                                  |
|                 | second time selects the entire worksheet.                                                                             |
|                 |                                                                                                    |
|                 | When the insertion point is to the right of a function name in a formula, displays the Function Arguments dialog box. |
|                 | Ctrl+Shift+A inserts the argument names and parentheses when the insertion point is to                                |
|                 | the right of a function name in a formula.                                                                            |
| Ctrl+B          | Applies or removes bold formatting.                                                                                   |
| Ctrl+C          | Copies the selected cells.                                                                                            |
| Ctrl+D          | Uses the Fill Down command to copy the contents and format of the topmost cell of a                                   |
| CHITD           | Oses the this bown command to copy the contents and format of the topinost cell of a                                  |

|        | selected range into the cells below.                                                          |
|--------|-----------------------------------------------------------------------------------------------|
| Ctrl+E | Adds more values to the active column by using data surrounding that column.                  |
| Ctrl+F | Displays the Find and Replace dialog box, with the Find tab selected.                         |
|        | Shift+F5 also displays this tab, while Shift+F4 repeats the last Find action.                 |
|        | Ctrl+Shift+F opens the Format Cells dialog box with the Font tab selected.                    |
| Ctrl+G | Displays the Go To dialog box.                                                                |
|        | F5 also displays this dialog box.                                                             |
| Ctrl+H | Displays the Find and Replace dialog box, with the Replace tab selected.                      |
| Ctrl+I | Applies or removes italic formatting.                                                         |
| Ctrl+K | Displays the Insert Hyperlink dialog box for new hyperlinks or the Edit Hyperlink dialog      |
|        | box for selected existing hyperlinks.                                                         |
| Ctrl+L | Displays the Create Table dialog box.                                                         |
| Ctrl+N | Creates a new, blank workbook.                                                                |
| Ctrl+O | Displays the Open dialog box to open or find a file.                                          |
|        | Ctrl+Shift+O selects all cells that contain comments.                                         |
| Ctrl+P | Displays the Print tab in Microsoft Office Backstage view.                                    |
|        | Ctrl+Shift+P opens the Format Cells dialog box with the Font tab selected.                    |
| Ctrl+Q | Displays the Quick Analysis options for your data when you have cells that contain that       |
|        | data selected.                                                                                |
| Ctrl+R | Uses the Fill Right command to copy the contents and format of the leftmost cell of a         |
|        | selected range into the cells to the right.                                                   |
| Ctrl+S | Saves the active file with its current file name, location, and file format.                  |
| Ctrl+T | Displays the Create Table dialog box.                                                         |
| Ctrl+U | Applies or removes underlining.                                                               |
|        | Ctrl+Shift+U switches between expanding and collapsing of the formula bar.                    |
| Ctrl+V | Inserts the contents of the Clipboard at the insertion point and replaces any selection.      |
|        | Available only after you have cut or copied an object, text, or cell contents.                |
|        | Ctrl+Alt+V displays the Paste Special dialog box. Available only after you have cut or        |
|        | copied an object, text, or cell contents on a worksheet or in another program.                |
| Ctrl+W | Closes the selected workbook window.                                                          |
| Ctrl+X | Cuts the selected cells.                                                                      |
| Ctrl+Y | Repeats the last command or action, if possible.                                              |
| Ctrl+Z | Uses the Undo command to reverse the last command or to delete the last entry that you typed. |
|        |                                                                                               |

Tip The Ctrl combinations Ctrl+J and Ctrl+M are currently unassigned shortcuts.

## **Function keys**

| Key | Description                                                                                                |
|-----|----------------------------------------------------------------------------------------------------|
| F1  | Displays the Excel Help task pane.                                                                         |
|     | Ctrl+F1 displays or hides the ribbon.                                                                      |
|     | Alt+F1 creates an embedded chart of the data in the current range.                                         |
|     | Alt+Shift+F1 inserts a new worksheet.                                                                      |
| F2  | Edits the active cell and positions the insertion point at the end of the cell contents. It also moves the |
|     | insertion point into the Formula Bar when editing in a cell is turned off.                                 |
|     | Shift+F2 adds or edits a cell comment.                                                                     |
|     | Ctrl+F2 displays the print preview area on the Print tab in the Backstage view.                            |
| F3  | Displays the Paste Name dialog box. Available only if names have been defined in the workbook              |
|     | (Formulas tab, Defined Names group, Define Name).                                                          |
|     | Shift+F3 displays the Insert Function dialog box.                                                          |

| F4  | Repeats the last command or action, if possible.                                                     |
|-----|----------------------------------------------------------------------------------------------------|
|     | When a cell reference or range is selected in a formula, F4 cycles through all the various           |
|     | combinations of absolute and relative references. Ctrl+F4 closes the selected workbook window.       |
|     | Alt+F4 closes Excel.                                                                                 |
| F5  |                                                                                                    |
| гэ  | Displays the Go To dialog box. Ctrl+F5 restores the window size of the selected workbook window.     |
| F6  | Switches between the worksheet, ribbon, task pane, and Zoom controls. In a worksheet that has        |
| 10  | been split (View menu, Manage This Window, Freeze Panes, Split Window command), F6 includes the      |
|     | split panes when switching between panes and the ribbon area.                                        |
|     | Shift+F6 switches between the worksheet, Zoom controls, task pane, and ribbon.                       |
|     | Ctrl+F6 switches to the next workbook window when more than one workbook window is open.             |
| F7  | Displays the Spelling dialog box to check spelling in the active worksheet or selected range.        |
| ' ' | Ctrl+F7 performs the Move command on the workbook window when it is not maximized. Use the           |
|     | arrow keys to move the window, and when finished press Enter, or Esc to cancel.                      |
| F8  | Turns extend mode on or off. In extend mode, Extended Selection appears in the status line, and the  |
|     | arrow keys extend the selection.                                                                     |
|     | Shift+F8 enables you to add a nonadjacent cell or range to a selection of cells by using the arrow   |
|     | keys.                                                                                                |
|     | Ctrl+F8 performs the Size command (on the Control menu for the workbook window) when a               |
|     | workbook is not maximized.                                                                           |
|     | Alt+F8 displays the Macro dialog box to create, run, edit, or delete a macro.                        |
| F9  | Calculates all worksheets in all open workbooks.                                                     |
|     | Shift+F9 calculates the active worksheet.                                                            |
|     | Ctrl+Alt+F9 calculates all worksheets in all open workbooks, regardless of whether they have changed |
|     | since the last calculation.                                                                          |
|     | Ctrl+Alt+Shift+F9 rechecks dependent formulas, and then calculates all cells in all open workbooks,  |
|     | including cells not marked as needing to be calculated.                                              |
|     | Ctrl+F9 minimizes a workbook window to an icon.                                                      |
| F10 | Turns key tips on or off. (Pressing Alt does the same thing.)                                        |
|     | Shift+F10 displays the shortcut menu for a selected item.                                            |
|     | Alt+Shift+F10 displays the menu or message for an Error Checking button.                             |
|     | Ctrl+F10 maximizes or restores the selected workbook window.                                         |
| F11 | Creates a chart of the data in the current range in a separate Chart sheet.                          |
|     | Shift+F11 inserts a new worksheet.                                                                   |
|     | Alt+F11 opens the Microsoft Visual Basic For Applications Editor, in which you can create a macro by |
|     | using Visual Basic for Applications (VBA).                                                           |
| F12 | Displays the Save As dialog box.                                                                     |

# Other useful shortcut keys

| Key   | Description                                                                               |  |
|-------|-------------------------------------------------------------------------------------------|--|
| Alt   | Displays the Key Tips (new shortcuts) on the ribbon.                                      |  |
|       | For example,                                                                              |  |
|       | Alt, W, P switches the worksheet to Page Layout view.                                     |  |
|       | Alt, W, L switches the worksheet to Normal view.                                          |  |
|       | Alt, W, I switches the worksheet to Page Break Preview view.                              |  |
| Arrow | Move one cell up, down, left, or right in a worksheet.                                    |  |
| Keys  | Ctrl+Arrow Key moves to the edge of the current data region in a worksheet.               |  |
|       | Shift+Arrow Key extends the selection of cells by one cell.                               |  |
|       | Ctrl+Shift+Arrow Key extends the selection of cells to the last nonblank cell in the same |  |

|           | column or row as the active cell, or if the next cell is blank, extends the selection to the next nonblank cell. |
|-----------|----------------------------------------------------------------------------------------------------|
|           | Left Arrow or Right Arrow selects the tab to the left or right when the ribbon is selected. When                 |
|           | a submenu is open or selected, these arrow keys switch between the main menu and the                             |
|           | submenu. When a ribbon tab is selected, these keys navigate the tab buttons.                                     |
|           | Down Arrow or Up Arrow selects the next or previous command when a menu or submenu is                            |
|           | open. When a ribbon tab is selected, these keys navigate up or down the tab group.                               |
|           | In a dialog box, arrow keys move between options in an open drop-down list, or between                           |
|           | options in a group of options.                                                                                   |
|           | Down Arrow or Alt+Down Arrow opens a selected drop-down list.                                                    |
| Backspace | Deletes one character to the left in the Formula Bar.                                                            |
|           | Also clears the content of the active cell.                                                                      |
|           | In cell editing mode, it deletes the character to the left of the insertion point.                               |
| Delete    | Removes the cell contents (data and formulas) from selected cells without affecting cell                         |
|           | formats or comments.                                                                                             |
|           | In cell editing mode, it deletes the character to the right of the insertion point.                              |
| End       | End turns End mode on or off. In End mode, you can press an arrow key to move to the next                        |
|           | nonblank cell in the same column or row as the active cell. End mode turns off automatically                     |
|           | after pressing the arrow key. Make sure to press End again before pressing the next arrow key.                   |
|           | End mode is shown in the status bar when it is on.                                                               |
|           | If the cells are blank, pressing End followed by an arrow key moves to the last cell in the row                  |
|           | or column.                                                                                                    |
|           | End also selects the last command on the menu when a menu or submenu is visible.                                 |
|           | Ctrl+End moves to the last cell on a worksheet, to the lowest used row of the rightmost used                     |
|           | column. If the cursor is in the formula bar, Ctrl+End moves the cursor to the end of the text.                   |
|           | Ctrl+Shift+End extends the selection of cells to the last used cell on the worksheet (lower-right                |
|           | corner). If the cursor is in the formula bar, Ctrl+Shift+End selects all text in the formula bar                 |
|           | from the cursor position to the end—this does not affect the height of the formula bar.                          |
| Enter     | Completes a cell entry from the cell or the Formula Bar, and selects the cell below (by default).                |
|           | In a data form, it moves to the first field in the next record.                                                  |
|           | Opens a selected menu (press F10 to activate the menu bar) or performs the action for a                          |
|           | selected command.                                                                                                |
|           | In a dialog box, it performs the action for the default command button in the dialog box (the                    |
|           | button with the bold outline, often the OK button).                                                              |
|           | Alt+Enter starts a new line in the same cell.                                                                    |
|           | Ctrl+Enter fills the selected cell range with the current entry.                                                 |
|           | Shift+Enter completes a cell entry and selects the cell above.                                                   |
| Esc       | Cancels an entry in the cell or Formula Bar.                                                                     |
|           | Closes an open menu or submenu, dialog box, or message window.                                                   |
|           | It also closes full screen mode when this mode has been applied, and returns to normal screen                    |
|           | mode to display the ribbon and status bar again.                                                                 |
| Home      | Moves to the beginning of a row in a worksheet.                                                                  |
|           | Moves to the cell in the upper-left corner of the window when Scroll Lock is turned on.                          |
|           | Selects the first command on the menu when a menu or submenu is visible.                                         |
|           | Ctrl+Home moves to the beginning of a worksheet.                                                                 |
|           | Ctrl+Shift+Home extends the selection of cells to the beginning of the worksheet.                                |
| Page      | Moves one screen down in a worksheet.                                                                            |
| Down      | Alt+Page Down moves one screen to the right in a worksheet.                                                      |
|           | Ctrl+Page Down moves to the next sheet in a workbook.                                                            |
|           | Ctrl+Shift+Page Down selects the current and next sheet in a workbook.                                           |

| Page Up  | Moves one screen up in a worksheet.  Alt+Page Up moves one screen to the left in a worksheet.  Ctrl+Page Up moves to the previous sheet in a workbook.                                                                                                    |
|----------|----------------------------------------------------------------------------------------------------|
| Spacebar | Ctrl+Shift+Page Up selects the current and previous sheet in a workbook.  In a dialog box, performs the action for the selected button, or selects or clears a check box.  Ctrl+Spacebar selects an entire column in a worksheet.  Shift+Spacebar selects an entire row in a worksheet.  Ctrl+Shift+Spacebar selects the entire worksheet.  If the worksheet contains data, Ctrl+Shift+Spacebar selects the current region.  Pressing Ctrl+Shift+Spacebar a second time selects the current region and its summary rows. Pressing Ctrl+Shift+Spacebar a third time selects the entire worksheet.  When an object is selected, Ctrl+Shift+Spacebar selects all objects on a worksheet.  Alt+Spacebar displays the Control menu for the Excel window. |
| Tab      | Moves one cell to the right in a worksheet.  Moves between unlocked cells in a protected worksheet.  Moves to the next option or option group in a dialog box.  Shift+Tab moves to the previous cell in a worksheet or the previous option in a dialog box.  Ctrl+Tab switches to the next tab in dialog box.  Ctrl+Shift+Tab switches to the previous tab in a dialog box.                                                                                                    |